#### Function Generator: Wavetek model 81

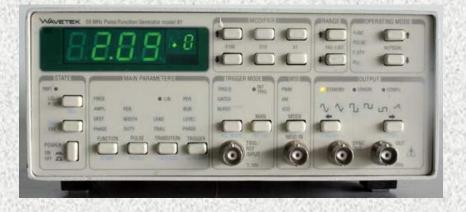

#### Waveforms:

- Sine wave
- Triangular wave
- Rectangular wave
- Positive pulses
- Negative pulses
- Positive ramp

#### Frequency range: 10mHz ÷50MHz Output voltage: up to 16V (amplitude)

The goal of the Lab is to get familiar with the these laboratory tools.

#### **Function Generator**

Wave Function Generator; generates time dependent voltages V(t)as input for the study of electrical circuits or can be used as signal source in scientific experiment.

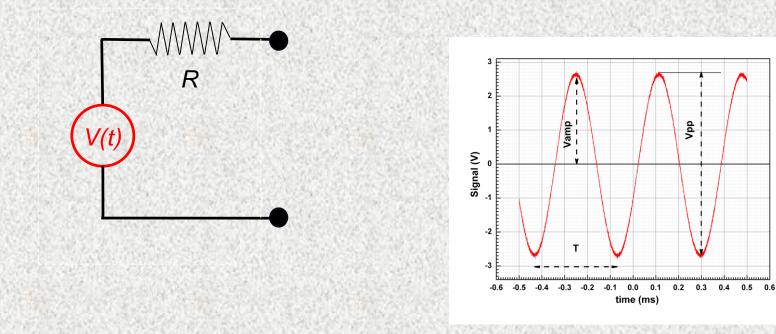

۷pp

## DMM – digital multimeter. (Agilent 34401A)

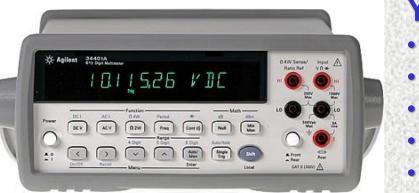

#### You can use DMM to measure:

- AC/DC voltage
- **AC/DC current**
- Resistance
- Frequency
  - Period

All DMM's measure AC signals (voltage or current) in rms (root mean square) units. For periodic signal:

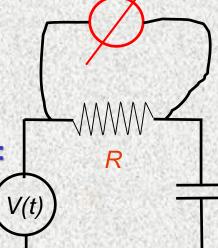

V<sub>rms</sub>

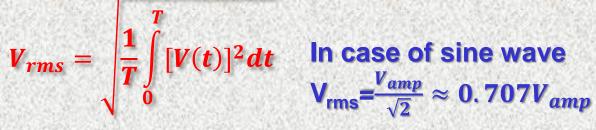

#### Digital Oscilloscope Tektronix TDS3012b

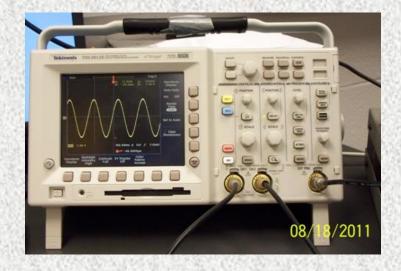

#### Higher Speeds Demand Greater Bandwidth

The TDS3000B DPOs offer bandwidths from 100 to 500 MHz to best suit the needs of your most demanding projects, so you can complete your tasks efficiently and confidently.

| Model    | Bandwidth | Channels | Sample Rate |
|----------|-----------|----------|-------------|
| TDS3054B | 500 MHz   | 4 Ch     | 5 GS/s      |
| TDS3052B | 500 MHz   | 2 Ch     | 5 GS/s      |
| TDS3044B | 400 MHz   | 4 Ch     | 5 GS/s      |
| TDS3034B | 300 MHz   | 4 Ch     | 2.5 GS/s    |
| TDS3032B | 300 MHz   | 2 Ch     | 2.5 GS/s    |
| TDS3024B | 200 MHz   | 4 Ch     | 2.5 GS/s    |
| TDS3014B | 100 MHz   | 4 Ch     | 1.25 GS/s   |
| TDS3012B | 100 MHz   | 2 Ch     | 1.25 GS/s   |

# The things you have learn and know about the scope:

Inputs characteristics of the channels

(input resistance, gain, bandwidth)

- Time base range
- Triggering
- Measurements of signal parameters
  - Using cursors
  - Averaging
- Using Math options
  - Computer access to the image and data
  - And much more ....

٠

•

#### Digital Oscilloscope Tektronix TDS3012b

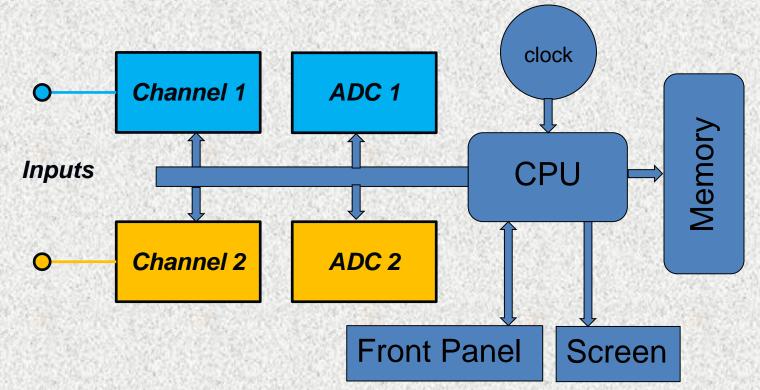

Simplified block diagram of two channels digital oscilloscope

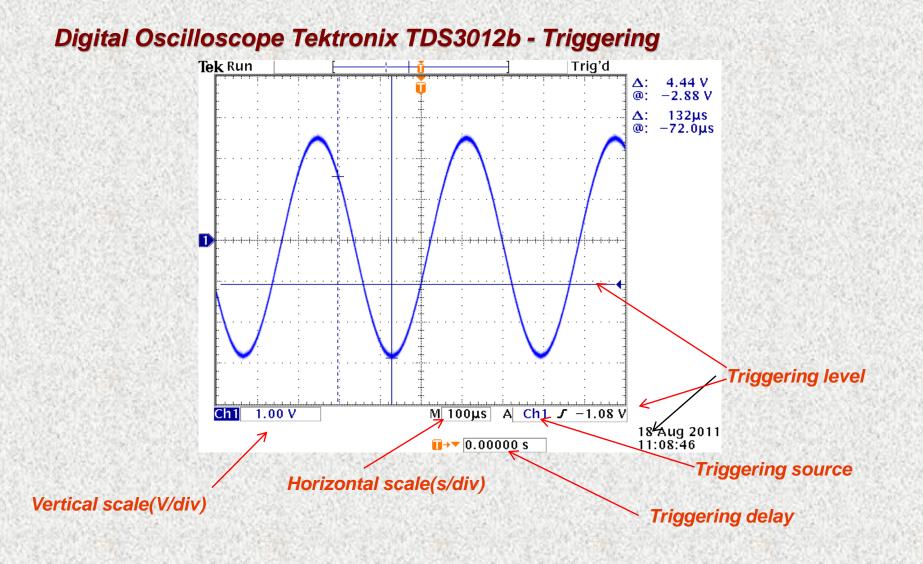

Digital Oscilloscope Tektronix TDS3012b - Triggering

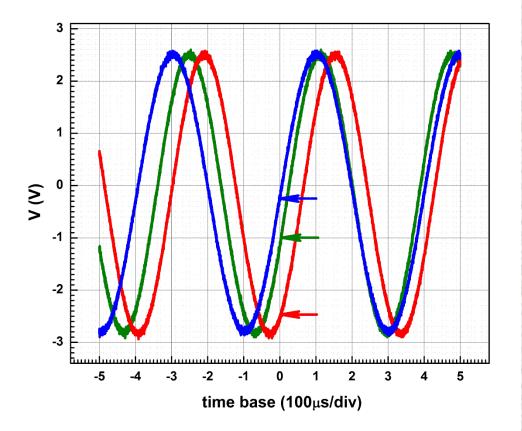

This data was taken from scope in ASCII format and plotted using Origin. Color arrows indicate the triggering levels for each trace

Digital Oscilloscope Tektronix TDS3012b – Averaging

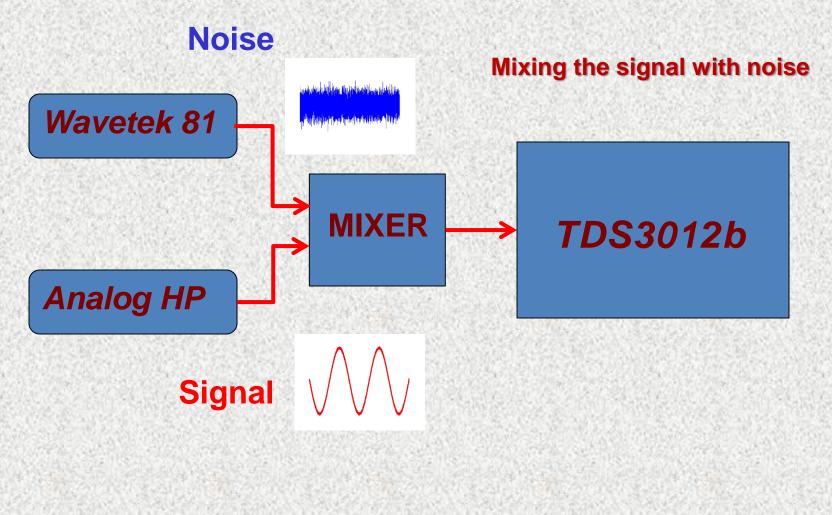

#### Digital Oscilloscope Tektronix TDS3012b – Averaging

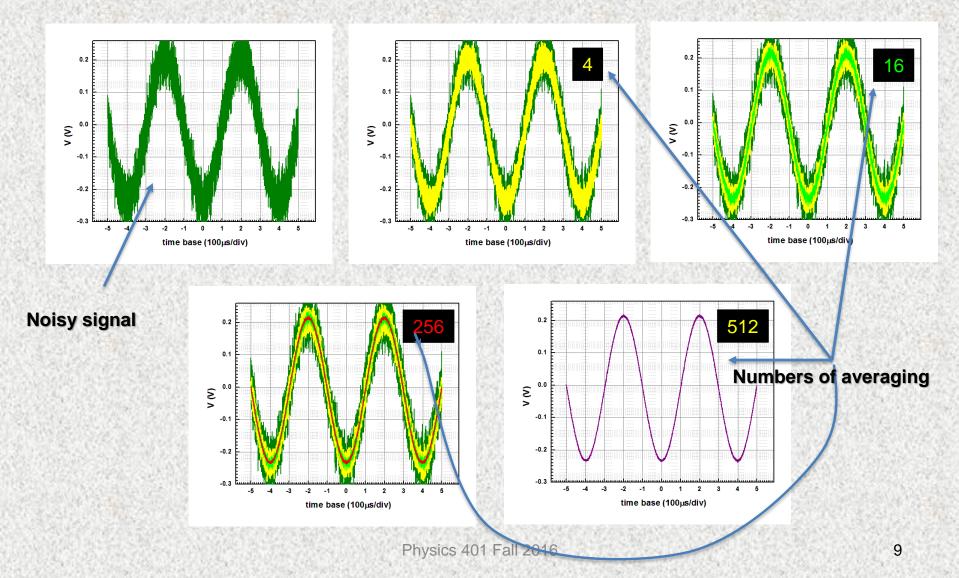

#### Digital Oscilloscope Tektronix TDS3012b – Math

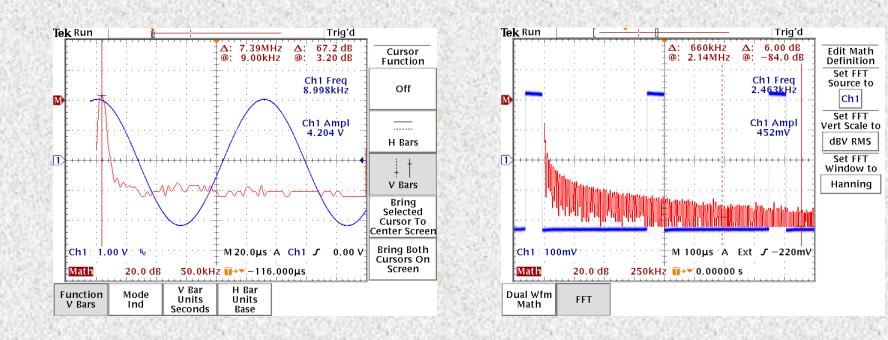

#### Retrieving the data from scope. All scopes in the Lab are connected to network

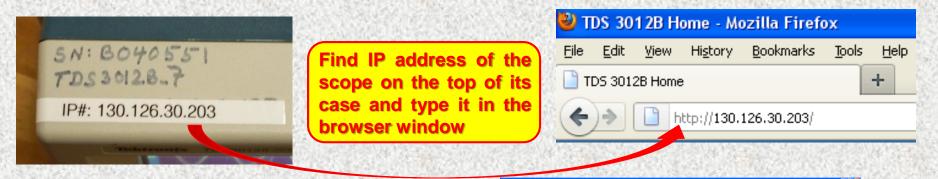

You will have access to the scope screen image and data stored in scope memory from computer

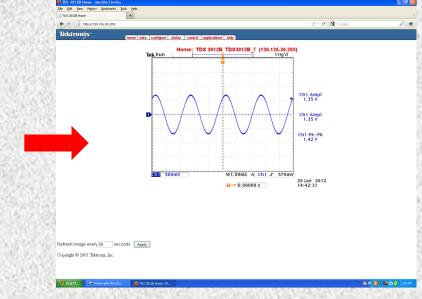

#### Retrieving the data from scope.

| Image: TDS 3012B Home - Mozilla Firefox         File       Edit       View       History       Bookmarks       Tools       Help         TDS 3012B Home       + | To get the data from scope – click<br>on <i>data</i> button in Tektronix window                                                                                                    |
|----------------------------------------------------------------------------------------------------|----------------------------------------------------------------------------------------------------|
| http://130.126.30.203/ Tektronix home data <a href="mailto:sconfigue">configue</a>                                                                             |                                                                                                    |
| Waveform transfer from the instrument:<br>Source: CH1 V Format: INTERNAL VINTERNAL<br>Waveform transfer to the SPREADSHEET<br>Destination: REF1 V File Name.   | Get       You have chosen to open         Image: getwfm.isf       You have chosen to open         Image: getwfm.isf       which is a: isf File         from: http://130.126.30.203       What should Firefox do with this file?         Image: Open with Browse       Image: Open with Browse         Image: Open with Browse       Image: Open with Browse |
| In data window choose the pro-<br>channel and format and click "G<br><i>Spreadsheet</i> format corresponds<br>ASCII                                            | Downloading the data                                                                                                    |

Choose the scope channel and time scale

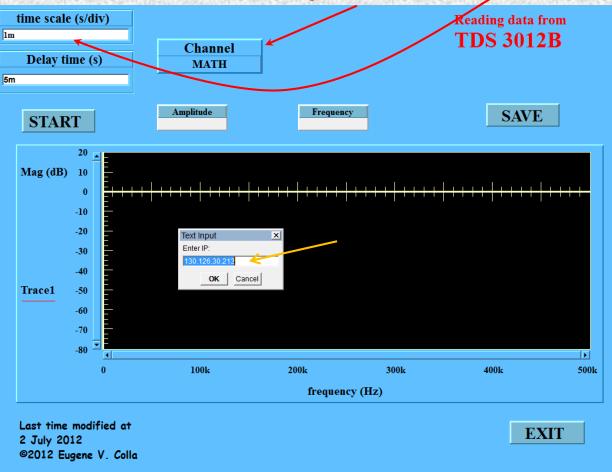

This program will help you to take data much faster than using Tektronix site.

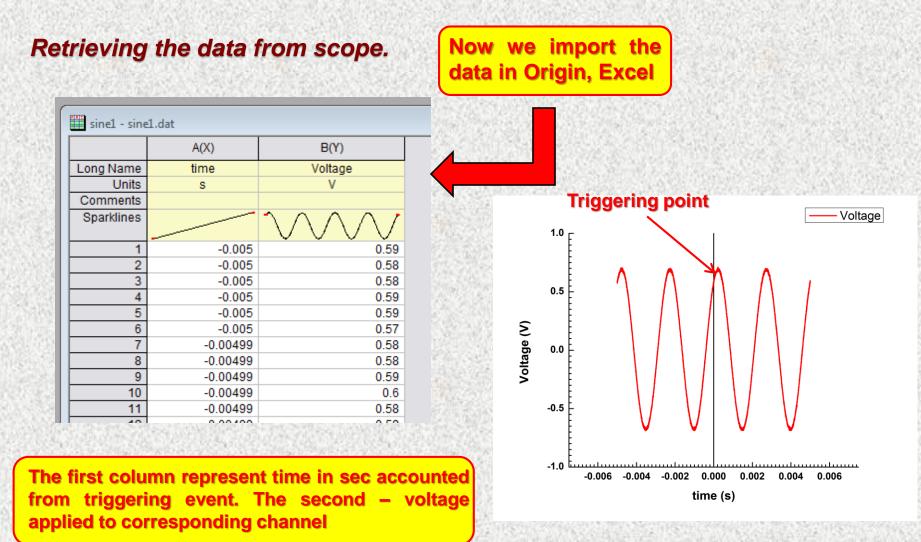

The most important things which you have learn from Lab1:

- Function generator. Manipulating with wave form, frequency, amplitude of the signal. What is the output resistance of the generator.
- DMM. Input resistance of DMM. Measuring AC signals. What is rms and how to calculate it.
- Oscilloscope. Triggering. Time base. Input sensitivity. Input resistance. Averaging. Simple math operations. Using computer for downloading the images and data from scope. Plotting this data on computer (Origin).
- General. Access to the Lab portal. Create a personal folder in "Students" area.